## Step 7 – Part 5 - How to change the type of Search with Opera.

- Sometimes the default Search in Opera is Google, which I like. If you want another one, you can change it to another one.
- Next how to view the default and make a change if you want.

 You click on Menu again the upper left, as I showed you in other Steps and then click on Settings and next is what happens again.

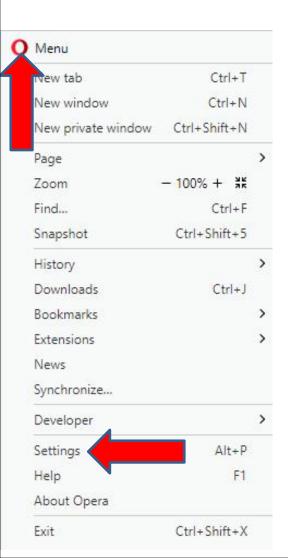

 A new page opens and you have to hover the line on the right as I did. Then left click and hold it down and drag it down. Next is a sample of dragging it down.

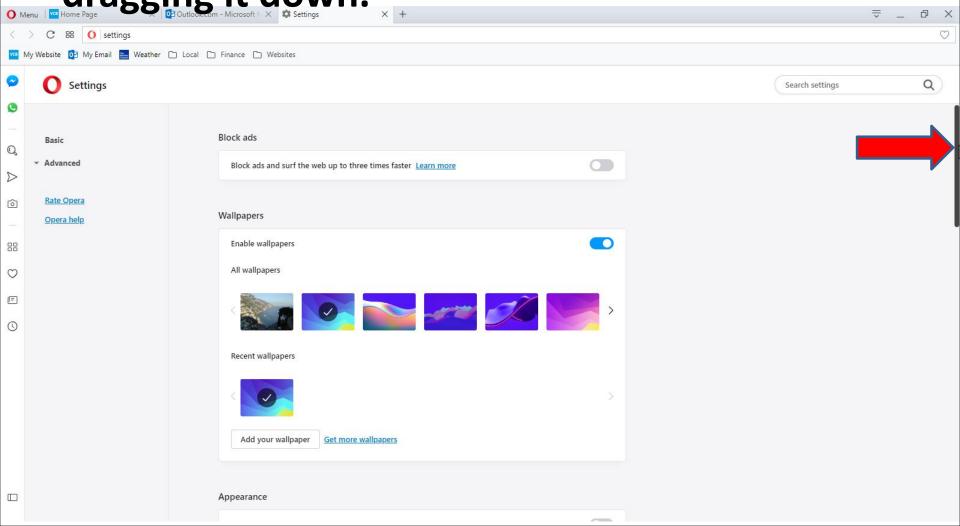

 Here is a sample of dragging it down. You then see Search engine. You see Google is the default.
When you click on it, you see a list and you can click on one to change the Search. Next explains it.

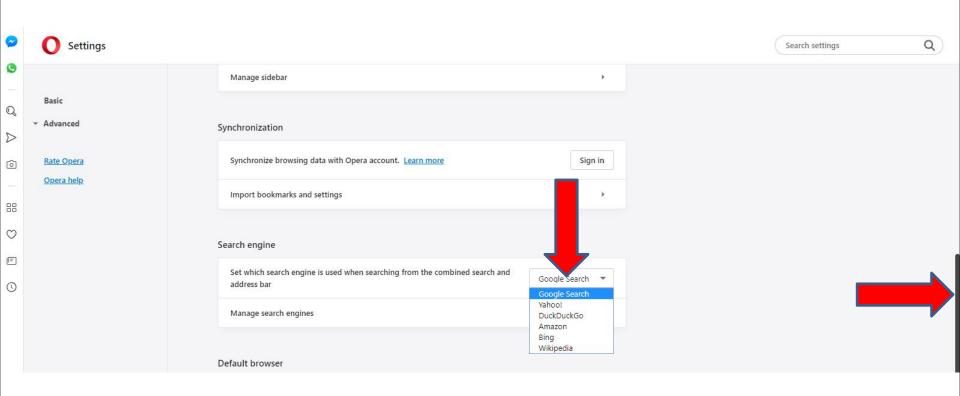

- As I mentioned before, I like Google and I recommend keep Google. If some reason Google is not the default, click on it.
- This is the End of Step 7 Part 5 Opera.